## **Инструкция по формированию заявления**

Для получения доступа к электронному дневнику, родитель должен:

1. Зарегистрироваться на портале «Петербургское образование».

*При регистрации, создается учетная запись пользователя, логином которой является электронная почта пользователя. Этой учетной записи присваивается идентификатор пользователя.*

- 2. Получить электронное письмо от портала «Петербургское образование» на свою электронную почту, указанную при регистрации.
- 3. Пройти по ссылке из письма и задать пароль для своей учетной записи.
- 4. Войти на портал под своей учетной записью.
- 5. Сформировать заявления на предоставление доступа к электронному дневнику своих детей.

*При формировании заявления, в нем автоматически указывается идентификатор родителя, который равен идентификатору учетной записи пользователя на портале, а так же генерируется уникальный идентификатор ученика.*

## *Заявление печатается в школе. Это делает ответственный от образовательного учреждения.*

- 6. Явиться в школу с паспортом.
- 7. Предъявить паспорт, заверить распечатанное заявление своей подписью.
- 8. Дождаться получения письма от портала «Петербургское образование» о предоставлении доступа к электронному дневнику.

*Письмо отправляется сразу же, после того как данные об ученике поступят из образовательного учреждения на портал. Т.е. после обработки заявления в АИСУ «Параграф» и отправки данных из школы на портал.*

## **Следует помнить:**

Родитель должен формировать отдельное заявление для каждого своего ребенка.

Если у пользователя несколько детей, заявления должны формироваться на портале под одной учетной записью.

Ответственный от образовательного учреждения должен проверить данные в заявлении, если какие-то из следующих данных указаны неверно, ответственный от образовательного учреждения должен отказать в обработке заявления:

- o фамилия, имя, отчество родителя должны совпадать с данными паспорта;
- o фамилия, имя, отчество ученика должны совпадать с данными паспорта и АИСУ «Параграф».

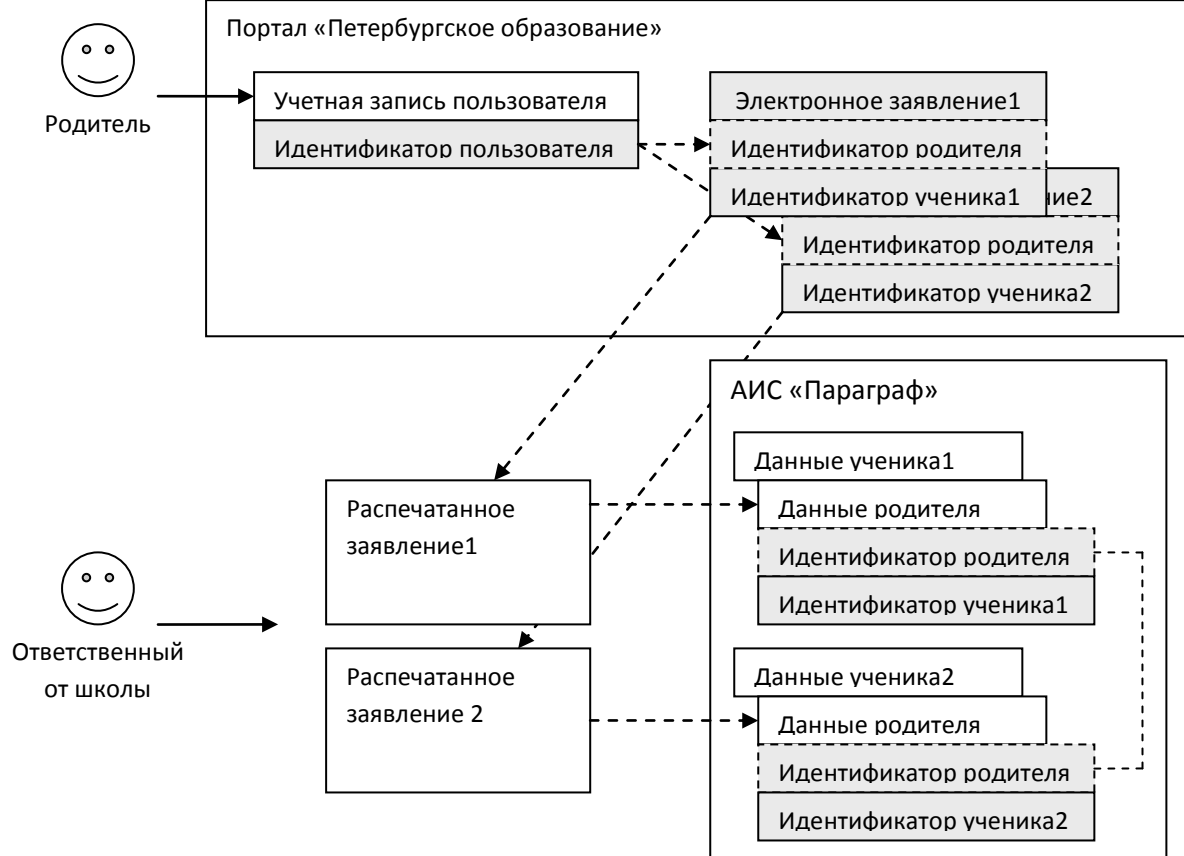